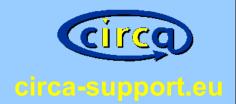

# Customising CIRCABC to match your corporate requirements

nidbs CIRCABC Conference 23.04.2010 Christoph Braun

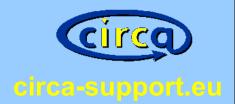

### What customisations are needed?

- Include an imprint
- Include terms of use
- Logo
- Change links to the European Commission
- Change the support e-mail address
- Change colours
- Change translations

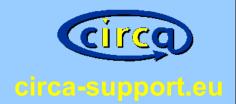

#### Impressum

#### Betreiber der Webseite

ni database solutions Immenburgstr. 20 53121 Bonn Germany Phone: +49 228 44 683 555 E-Mail: <u>support@circa-support\_eu</u> USr.IdNr: DE 186601806

#### **Rechtliche Hinweise**

ni database solutiona belahti sich alle Rechte an den eigenen redaktionellen Texten, eigenen Bädern, eigenen Grafiken sowie an dem gesamten Design inklusive Lavout-, Schrift- umd Farbgestaltung der Websites vor. Die Vervielfältigung und Verwendung dieser Informationen und/oder Daten sowie jegliche Art von Kopie oder Reproduktion bedarf der vohreigen schriftlichen Zustimmung von ni database solutions. Zuwichrhandlungen werden rechtlich verfolgt. Die rechtlichen Rahmenbedingungen unserrer Webstein entstehmen Sie bitte unseren Allgemeinen Nutrangsbedingungen.

#### Haftungsausschluss

1. Inhalt des Onlineangebotes

#### Allgemeine Nutzungsbedingungen

Stand: 14.03.2009

ni database solutions - Cluristoph Braun - (nachfolgend "nidbs") betreibt eine Testinstallation des Informationsmanagementsystems CIRCABC (nachfolgend: "Testsystem"), die im Internet abrufbar ist. Diese Installation dient ausschließlich der Evaluierung von CIRCABC.

1. Allgemeines

- a. nidbs ermöglicht den Zugang zum Testsystem und dessen Nutzung auf der Grundlage dieser Allgemeinen Nutzungsbedingungen (nachfolgend: "NUB").
- b. Die NUB gelten für sämtliche Inhalte, Funktionen und sonstige Dienste, welche nidbs über das Testsystem zur Verfügung stellt.
- c. Durch die Nutzung jeglicher Inhalte, Funktionen und sonstiger Dienste des Testsystems, erklärt sich der Nutzer mit diesen NUB ausnahmnslos einverstanden. Sollte dies nicht der Fall sein, ist die Nutzung des Testsystems untersagt.

2. Nutzung

- a. Die Nutzung des Testsystems ist kostenlos.
- b. Es besteht kein Anspruch auf die Nutzung und die Verfügbarkeit des Testsystems. Backups erfolgen im Ermessen von nidbs. Ein Anspruch auf Wiederherstellung einzelner oder s
  ämtlicher Inhalte besteht nicht.
- c. Da die Nutzung kostenlos, kann nidbs keinen Support garantieren. nidbs wird nach Möglichkeit Supportanfragen beantworten. Eine garantierte Reaktionszeit wird von nidbs für das Testsystem nicht garantiert. Der Nutzer hat keinen Anspruch auf Supportleistungen in irgendeiner Form. Ausgenommen sind Nutzer die einen (kostenpflichtigen) Supportvertrag mit nidbr haben.
- d. Der Nutzer willigt ein, dass seine personenbezogenen Daten und von ihm bereitgestellte Inhalte anderen Nutzern zugänglich gemacht werden. Beschränkungen können über das Testsystem eingerichtet werden. nidbs garantiert nicht, dass diese Beschränkungen zu jeder Zeit richtig eingerichtet sind.
- 3. Mitgliedschaft

- Create an imprint page.
- Create a page for the terms of use.
- Both pages are simple html pages.

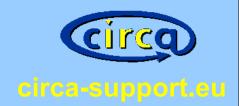

For administrators:

- Extract the file circabc.war.
- Name the file for the terms of use "PrivacyStatement.htm". This file will be used on the registration page.
- Put both files in the directory "html/".

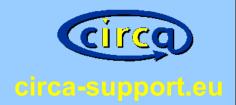

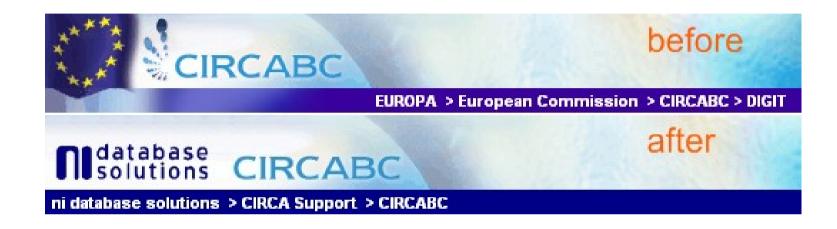

- Replace the logo.
- Replace the links "EUROPA" and "European Commission".
- Change the colour of the navigation row.

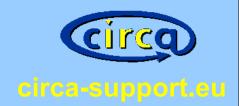

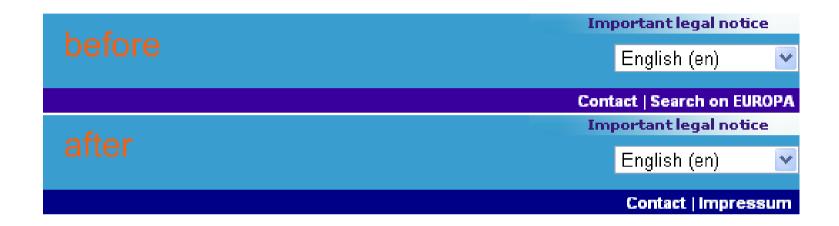

- Replace the link "Important legal notice".
- Replace the link "Contact".
- Replace the link "Search on EUROPA", i.e. use this link for your imprint link.

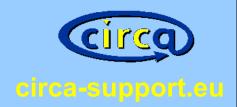

### For administrators:

- Logo: images/extension/banner/logo3.jpg
- Banner: jsp/extension/wai/parts/banner.jsp

```
<%@ page buffer="32kb" pageEncoding="UTF-8" contentType="text/html; charset=UTF-8" %>
2
  <%@ page isELIgnored="false"%>
3
  <!-- Banner START -->
  <h:form acceptcharset="UTF-8" id="FormBanner">
  7
       8
           \langle tr \rangle
9
10
                <img src="${currentContextPath}/images/extension/
                <a href="${currentContextPath"
11
           \langle tr \rangle
12
           \langle tr \rangle
13 🖻
```

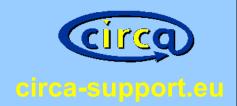

#### For administrators:

CSS file: css/extension/d-commission.css

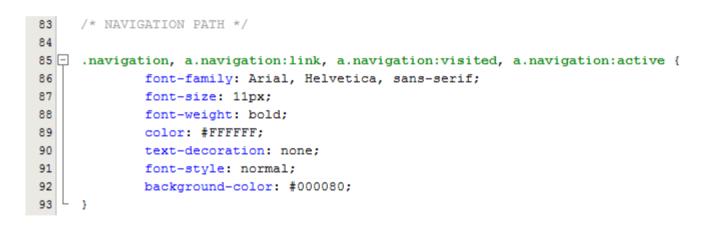

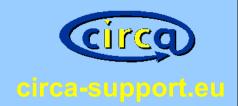

Change the support e-mail address.

• The default support e-mail address is "DIGIT-CIRCABC-SUPPORT@ec.europa.eu".

• Replace this with your own e-mail address.

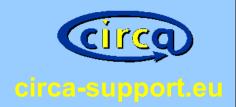

### For administrators:

- You will find the e-mail address at the following files.
- jsp\extension\wai\parts\banner.jsp at line 51 The e-mail address for the contact link is hard coded.
- WEB-INF\classes\alfresco\extension\circa-web-client-config-custom.xml at line 211
- WEB-INF\classes\alfresco\extension\config\circa-repository.properties at lines 31, 32
- WEB-INF\classes\alfresco\extension\webclient.properties at lines 1212, 1220, 1241, 1393

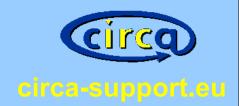

Change translations

• You can simply add or modify translations by modifing some configuration files.

• You can add other languages and countries.

translation

#### Übersetzung traducción

version

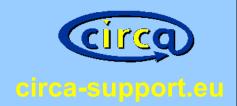

### For administrators:

### Translations in Java Property Files:

- WEB-INF/classes/alfresco/extension/
- WEB-INF/classes/alfresco/messages/

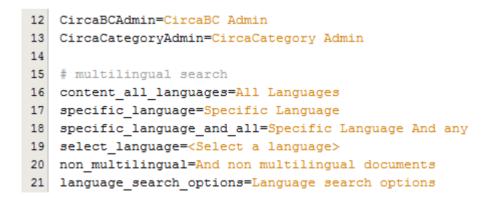

- webclient.properties
- webclient\_fr.properties
- webclient\_fr\_LU.properties

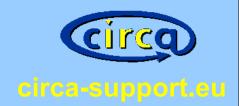

Tips for administrators:

• war and amp files are zip compressed.

• Use zip and unzip.

 Modifying jsp and property files: No recompile needed.

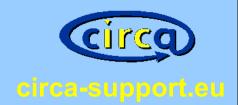

Tips for administrators:

• You can build an Alfresco Module Package (amp file) for your customisations.

| Name                    | Änderungsdatum   | Тур              | Größe |
|-------------------------|------------------|------------------|-------|
| 퉲 web                   | 17.07.2009 14:49 | Dateiordner      |       |
| file-mapping.properties | 18.02.2008 15:20 | PROPERTIES-Datei | 1 KB  |
| module.properties       | 10.03.2009 01:26 | PROPERTIES-Datei | 1 KB  |

java -jar alfresco-mmt-3b.jar install nidbs-circabc-customisation.amp circabc.war -nobackup -force -verbose